Ghid pentru utilizator

© Copyright 2015 Hewlett-Packard Development Company, L.P.

Intel este o marcă comercială a Intel Corporation în S.U.A. și în alte țări/regiuni și este utilizată sub licență.

Informațiile cuprinse în acest document se pot modifica fără preaviz. Singurele garanții pentru produsele și serviciile HP sunt specificate în declarațiile exprese de garanție ce însoțesc respectivele produse și servicii. Nimic din conținutul de față nu trebuie interpretat ca reprezentând o garanție suplimentară. Compania HP nu va fi răspunzătoare pentru erorile tehnice sau editoriale sau pentru omisiunile din documentația de față.

Prima ediție: Septembrie 2015

Cod document: 828940-271

#### **Notă despre produs**

Acest ghid descrie caracteristici comune majorității modelelor. Este posibil ca unele caracteristici să nu fie disponibile pe computerul dvs.

#### **Clauze privind software-ul**

Prin instalarea, copierea, descărcarea sau utilizarea în orice alt mod a oricărui produs software preinstalat pe acest computer, sunteți de acord să respectați condițiile stipulate în Acordul de licentă pentru utilizatorul final (ALUF) elaborat de HP. Dacă nu acceptați aceste condiții de licență, singurul remediu este returnarea integrală a produsului nefolosit (hardware și software) în cel mult 14 zile pentru despågubire conform politicii de despågubire existente în locul de unde ați achiziționat produsul.

Pentru orice alte informații sau pentru a solicita o rambursare integrală a computerului, contactați punctul local de vânzare (vânzătorul).

# **Notificare de avertizare privind siguranța**

AVERTISMENT! Pentru a reduce posibilitatea de vătămare prin arsuri sau de supraîncălzire a computerului, nu plasați computerul direct pe genunchi și nu obstrucționați orificiile de ventilație ale computerului. Utilizați computerul numai pe suprafețe dure și plane. Nu permiteți blocarea fluxului de aer de către o altă suprafață tare, cum ar fi cea a unei imprimante opționale alăturate sau de către suprafețe moi, cum ar fi cele ale pernelor, păturilor sau hainelor. De asemenea, în timpul exploatării nu permiteți ca adaptorul de c.a. să intre în contact cu pielea sau cu suprafețe moi, cum ar fi cele ale pernelor, păturilor sau hainelor. Computerul și adaptorul de c.a. respectă limitele de temperatură pentru suprafețele accesibile utilizatorului, definite de standardul internațional pentru siguranța echipamentelor din tehnologia informațiilor (IEC 60950).

# **Setarea privind configurația de procesoare (numai la anumite modele)**

**IMPORTANT:** Anumite modele de computere sunt configurate cu un procesor Intel® Pentium® seria N35xx/ N37xx sau Celeron® seria N28xx/N29xx/N30xx/N31xx. **În cazul în care computerul dvs. este configurat** conform descrierii, nu modificați setarea privind configurația de procesoare din msconfig.exe, de la 4 sau 2 procesoare la 1 procesor. Dacă procedați astfel, computerul dvs. nu va reporni. Va fi necesar să efectuați o resetare la valorile din fabrică pentru a restaura setările originale.

# **Cuprins**

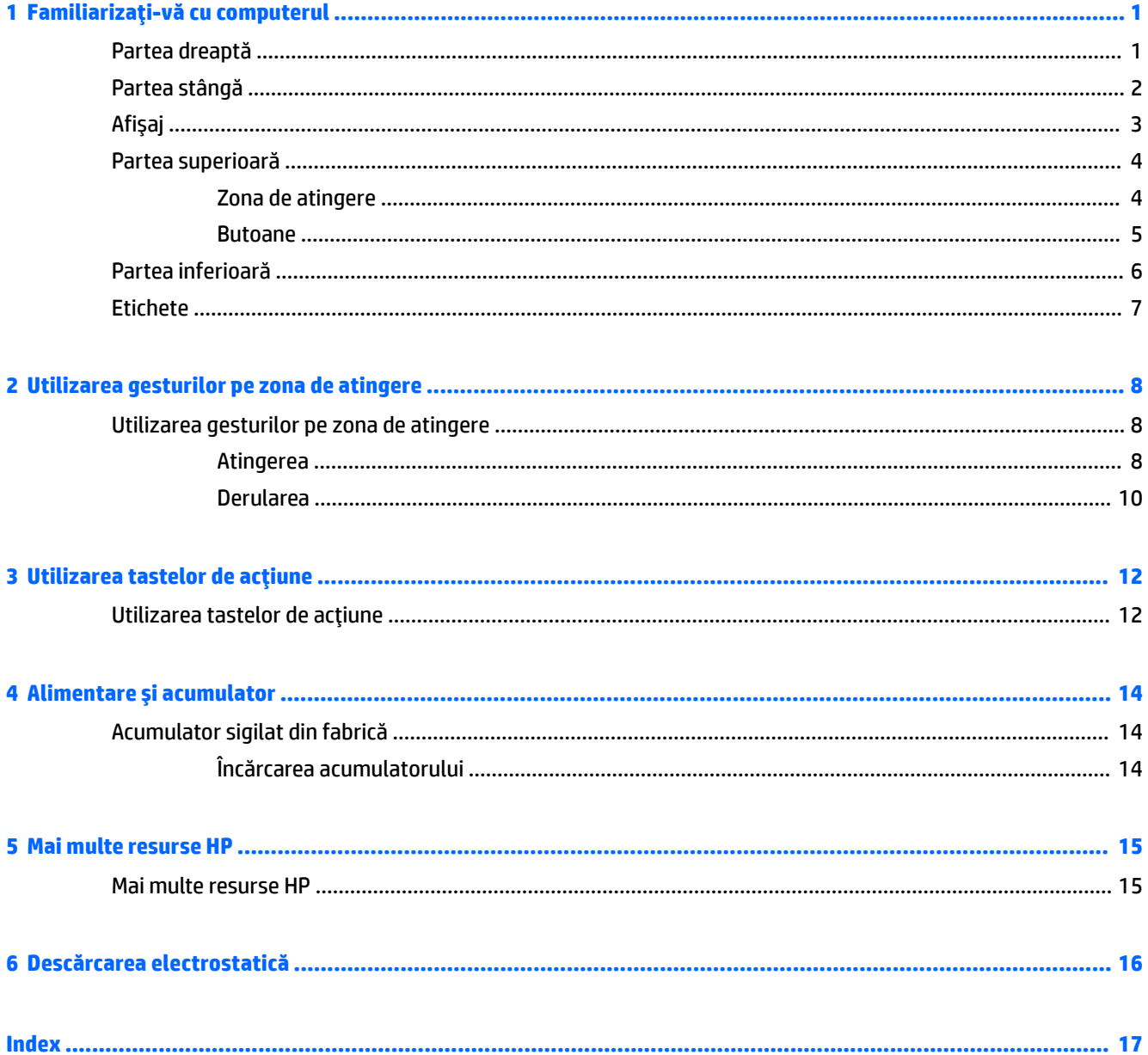

# <span id="page-8-0"></span>1 **Familiarizați-vă cu computerul**

# **Partea dreaptă**

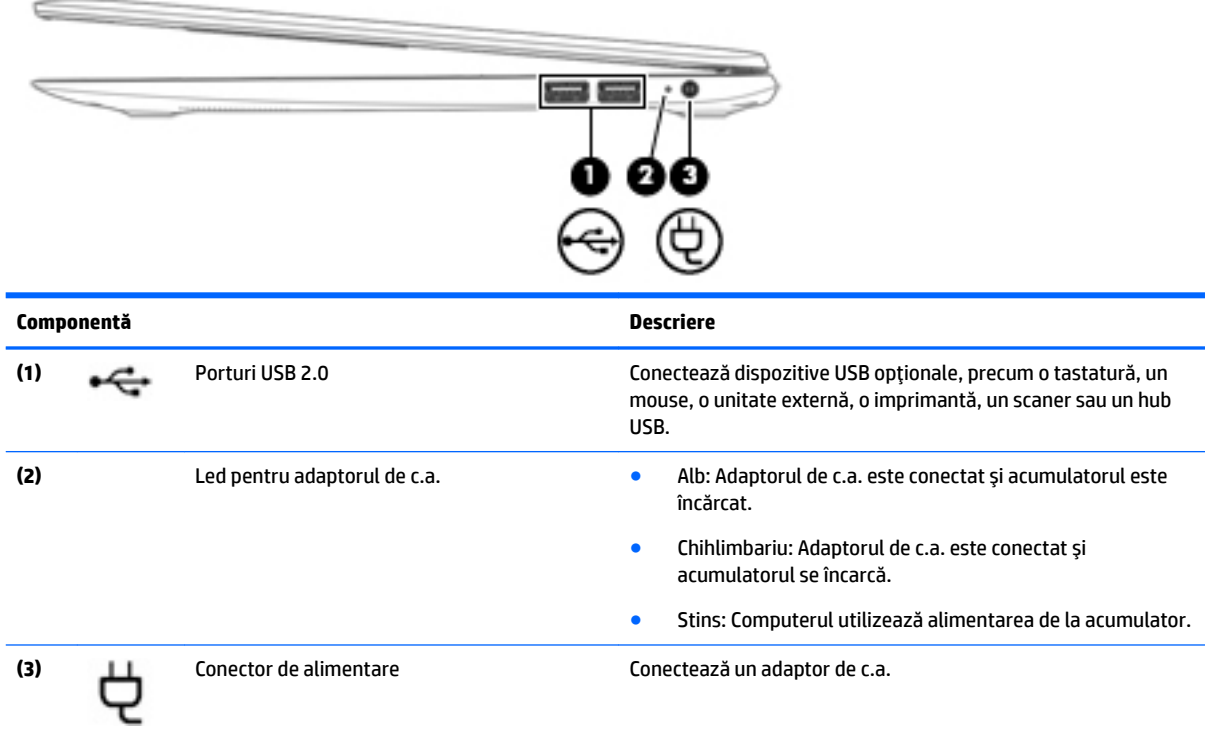

# <span id="page-9-0"></span>**Partea stângă**

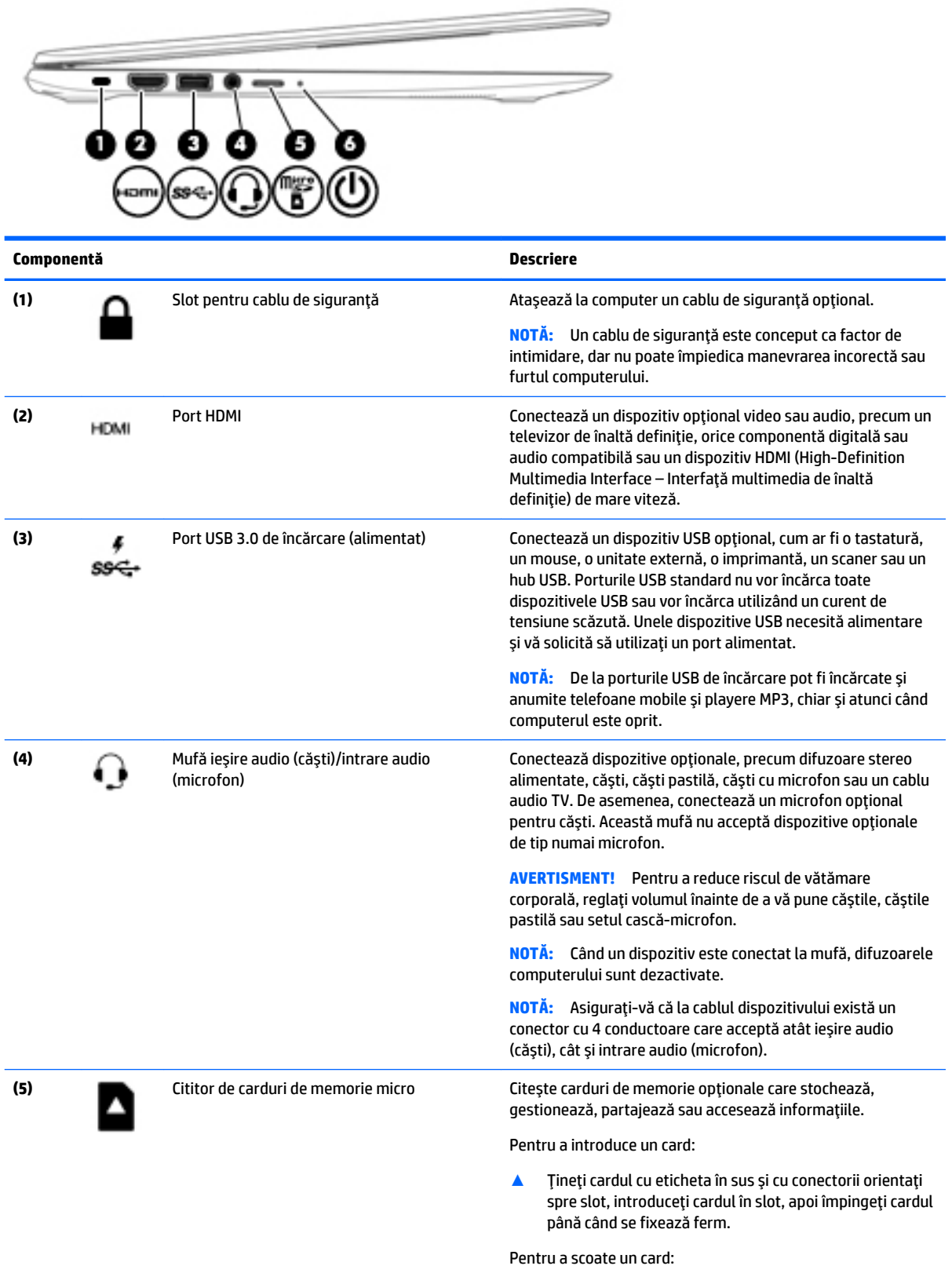

<span id="page-10-0"></span>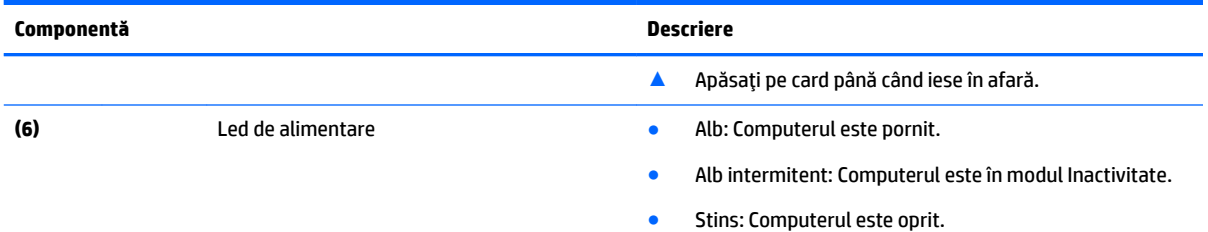

# Afişaj

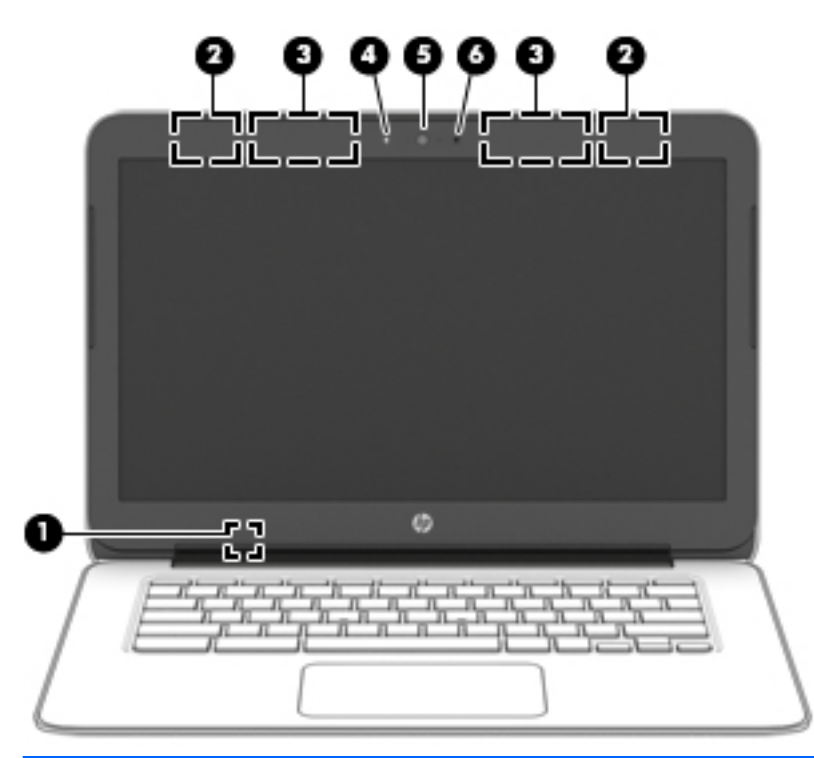

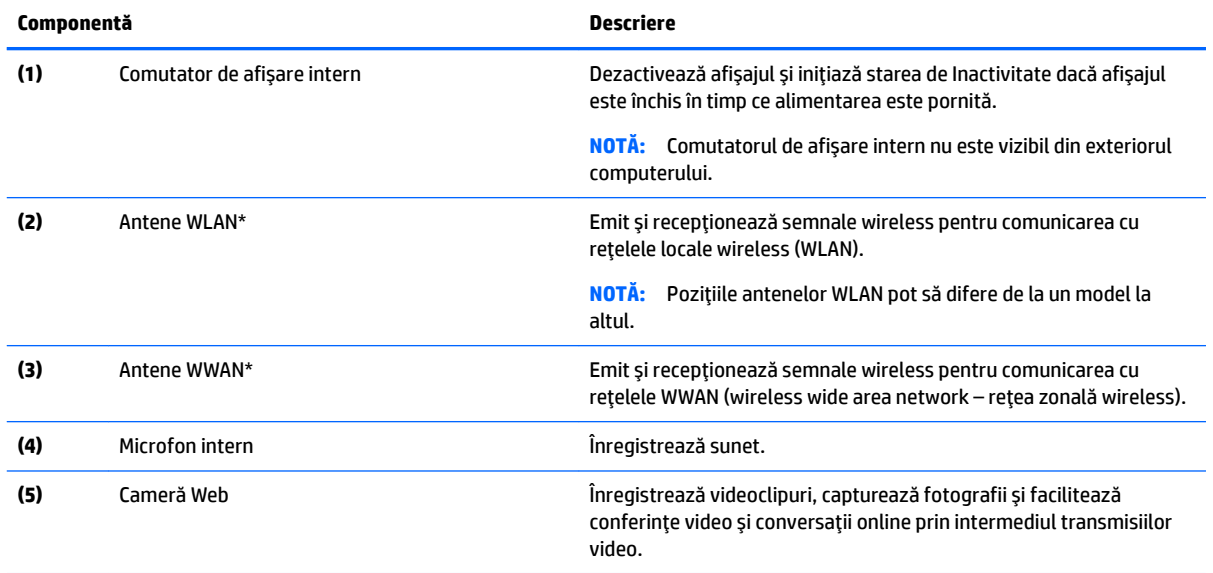

<span id="page-11-0"></span>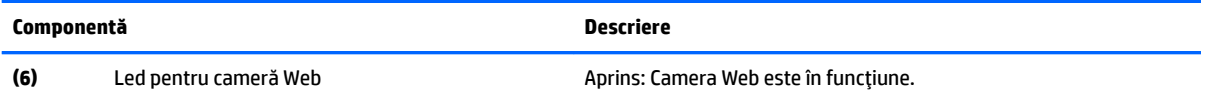

\*Antenele nu sunt vizibile din exteriorul computerului. Pentru a beneficia de transmisii optime, nu obstrucționați zonele din imediata apropiere a antenelor. Pentru notificări despre reglementări pentru comunicațiile wireless, consultați secțiunea din *Notificări despre reglementări, siguranță și mediu* care se aplică în țara/regiunea dvs.

# Partea superioară

## **Zona de atingere**

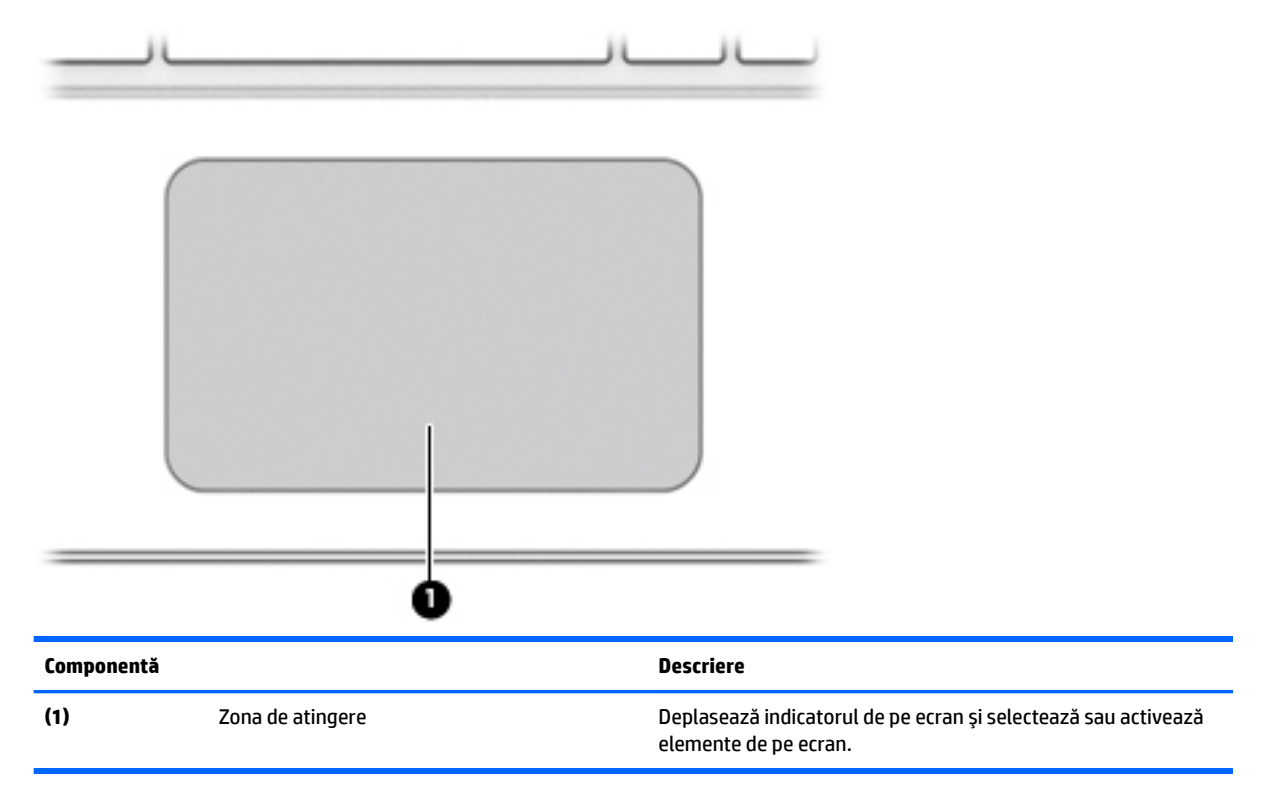

## <span id="page-12-0"></span>**Butoane**

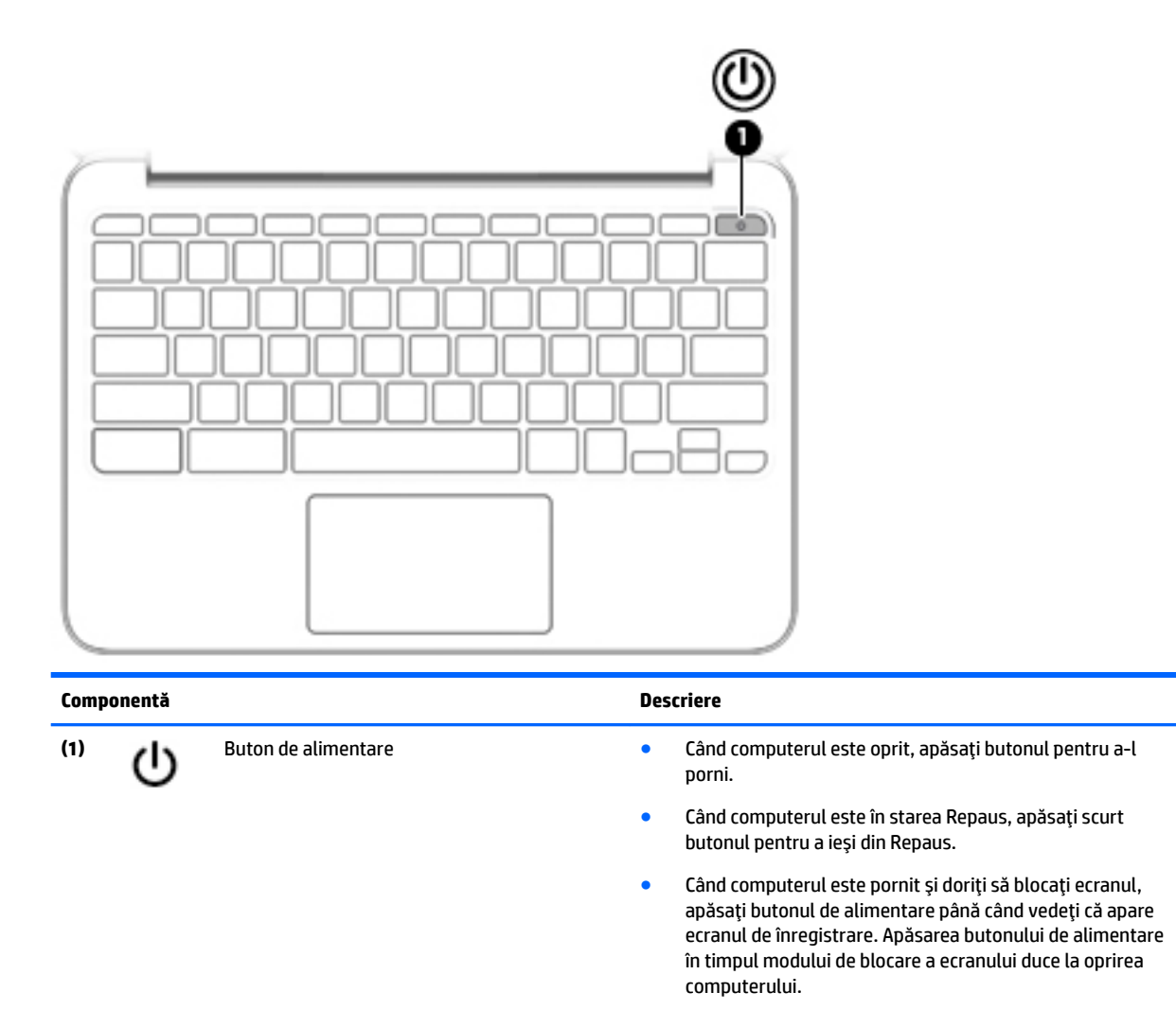

· Când computerul este pornit și doriți să îl opriți, țineți apăsat butonul de alimentare.

# <span id="page-13-0"></span>Partea inferioară

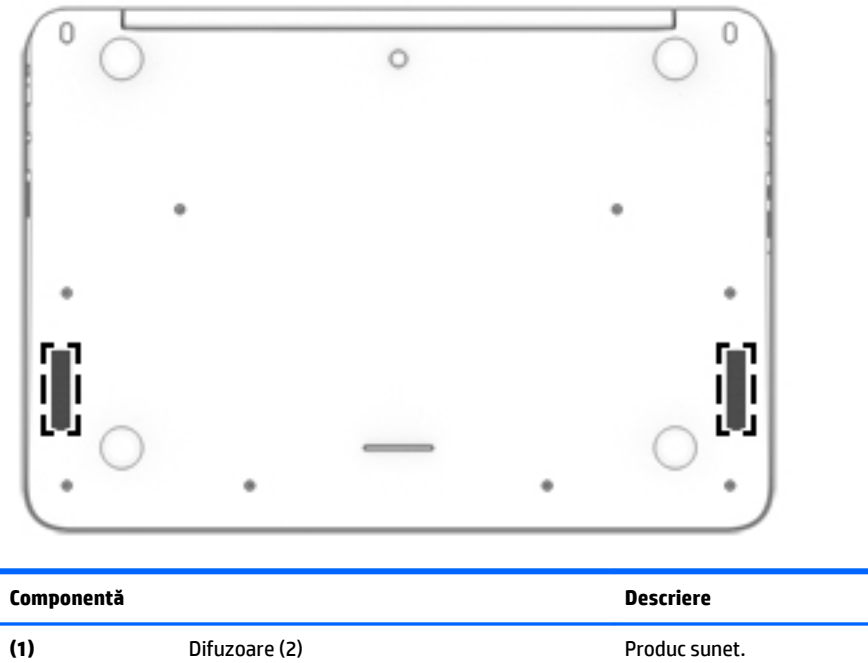

 $(1)$ 

# <span id="page-14-0"></span>**Etčchete**

Etichetele ataşate la computer furnizează informații de care se poate să aveți nevoie când depanați sistemul sau când călătoriți în străinătate cu computerul.

**IMPORTANT:** Toate etichetele descrise în această secțiune vor fi aplicate pe partea inferioară a computerului.

Pentru ajutor privind găsirea acestor locații, consultați Familiarizați-vă cu computerul, la pagina 1.

**MOTĂ:** Eticheta poate să arate ușor diferit în comparație cu ilustrația din această secțiune.

● Etichetă de service – Furnizează informații importante, incluzând următoarele:

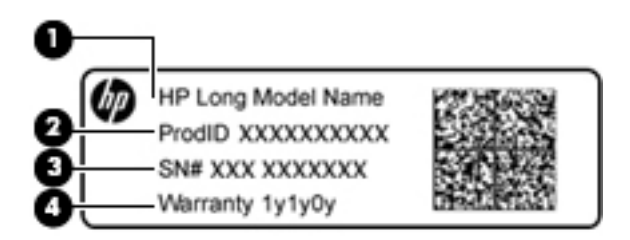

#### **Componentă**

- (1) Numele modelului (numai la anumite produse)
- **(2)** Codul produsuluč
- **(3)** Numărul de serče
- **(4)** Perioada de garanție

Se recomandă să aveți disponibile aceste informații când contactați asistența.

- Eticheta de reglementare Furnizează informații despre reglementări privind computerul.
- Etichetă sau etichete de certificare wireless Furnizează informații despre dispozitivele wireless opționale și marcajele de aprobare ale unor țări/regiuni în care dispozitivele au fost aprobate pentru utilizare. Dacă modelul dvs. de computer include unul sau mai multe dispozitive wireless, computerul este livrat cu una sau mai multe etichete de certificare. Aceste informații vă pot fi necesare când efectuați o călătorie în străinătate.

# <span id="page-15-0"></span>**2** Utilizarea gesturilor pe zona de atingere

O zonă de atingere vă permite să controlați indicatorul pe ecran cu ajutorul degetelor.

# **Utilizarea gesturilor pe zona de atingere**

Zona de atingere acceptă o diversitate de gesturi de atingere și de derulare cu degetele, pentru manevrarea elementelor de pe desktop.

## **\$tčngerea**

Pentru a efectua o selectare pe ecran, utilizați funcția de Atingere pe zona de atingere.

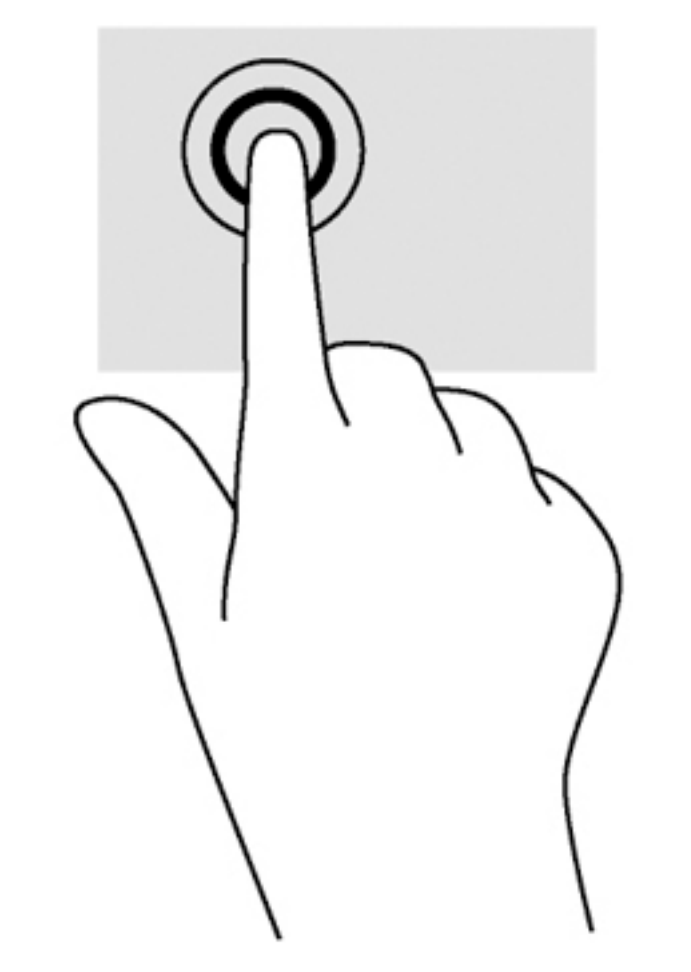

Atingeți cu un deget suprafața zonei de atingere pentru a face o selecție.

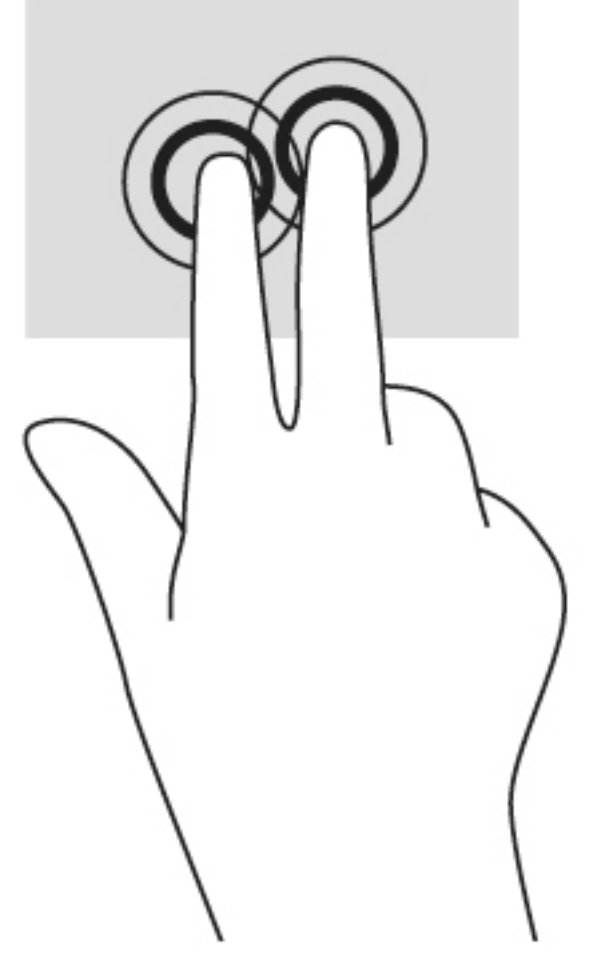

· Atingeți cu două degete suprafața zonei de atingere pentru a afișa un meniu contextual.

## <span id="page-17-0"></span>**Derularea**

Derularea este utilă pentru deplasarea în sus, în jos sau în părțile laterale pe o pagină sau pe o imagine. Derularea la stânga sau la dreapta cu două degete va determina derularea ecranului - dacă există mai mult conținut vizibil în ambele părți - sau deplasarea înapoi și înainte prin istoricul browserului Web.

Pentru a derula, puneți două degete ușor depărtate pe zona de atingere, apoi glisați-le în cadrul zonei de atingere într-o mișcare în sus, în jos, la stânga sau la dreapta.

**W** NOTĂ: Viteza de derulare este controlată de viteza degetelor.

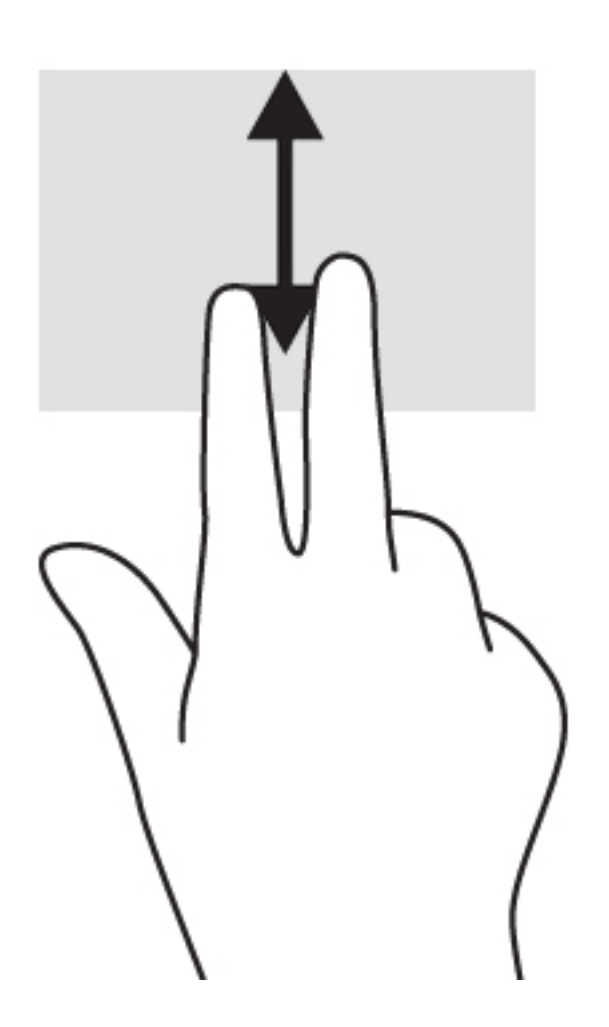

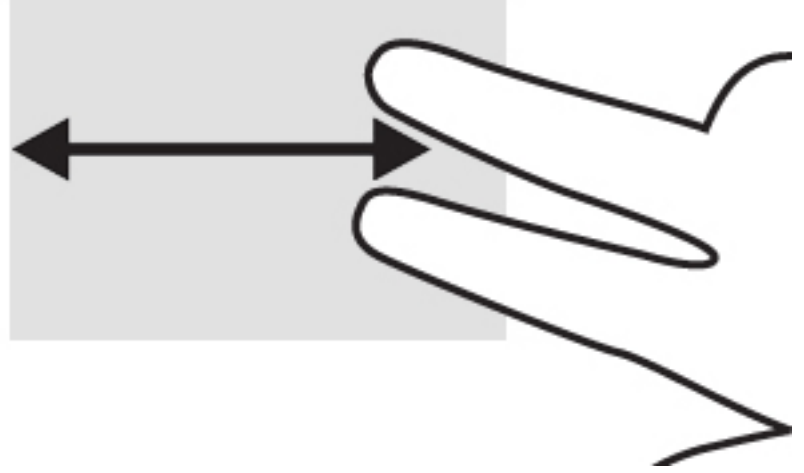

Pentru a derula prin filele deschise din Chrome, glisați cu trei degete la stânga sau la dreapta pe zona de atingere.

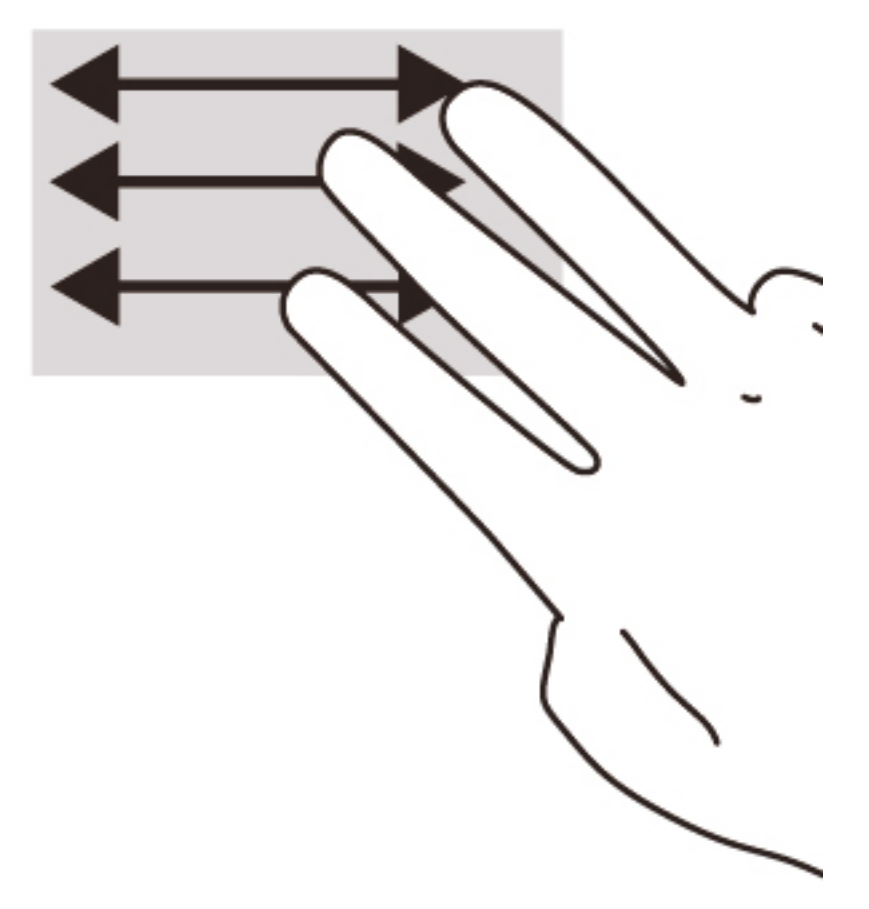

# <span id="page-19-0"></span>**3** Utilizarea tastelor de acțiune

# Utilizarea tastelor de acțiune

Pentru mai multe informații despre tastele de acțiune și despre comenzile rapide de la tastatură, mergeți la <https://support.google.com/chromebook/answer/183101?hl=en>.

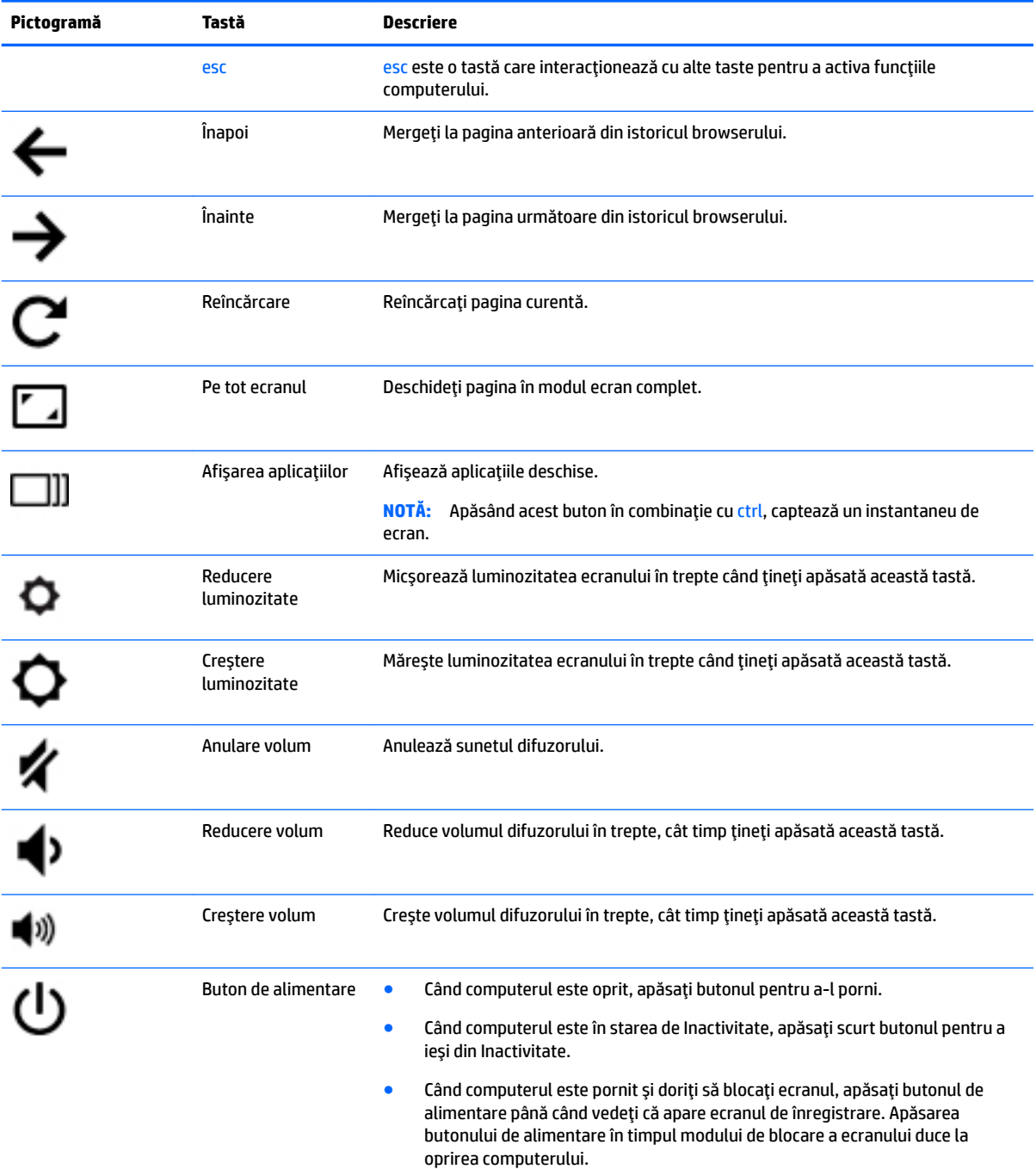

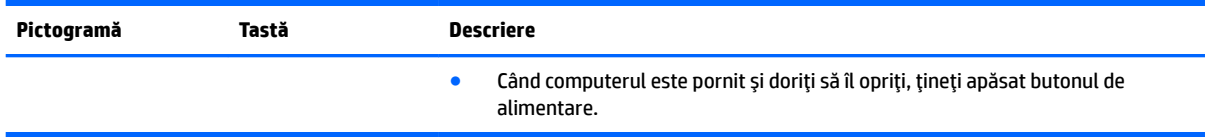

# <span id="page-21-0"></span>**4 \$lčmentare Ļč acumulator**

# **Acumulator sigilat din fabrică**

Acumulatorul din acest produs nu poate fi uşor de înlocuit de utilizatori. Scoaterea sau înlocuirea acumulatorului pot afecta acoperirea garanției. Dacă un acumulator nu mai poate fi încărcat, contactați serviciul de asistență.

Când un acumulator a ajuns la finalul duratei sale de viață, nu îl aruncați în același loc cu deșeurile menajere. Respectați legile și reglementările locale din zona dumneavoastră privind dezafectarea acumulatoarelor.

## **Încărcarea acumulatorului**

- 1. Conectați adaptorul de alimentare la computer.
- **2.** Verificați dacă acumulatorul se încarcă, verificând ledul adaptorului de c.a. Acest led este situat în partea stângă a computerului, lângă conectorul de alimentare.

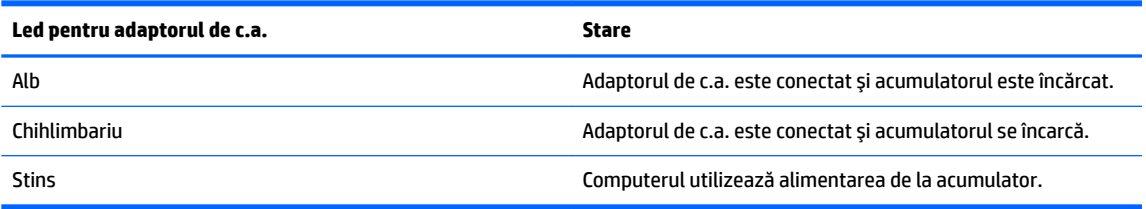

**3.** În timp ce acumulatorul se încarcă, țineți adaptorul de c.a. conectat până când ledul de adaptor de c.a. luminează în alb.

# <span id="page-22-0"></span>**5 Mač multe resurse HP**

# **Mai multe resurse HP**

Ați utilizat deja *Instrucțiunile de configurare* pentru a porni computerul și a localiza acest ghid. Pentru detalii despre produs, informații despre modul de utilizare și altele, utilizați acest tabel.

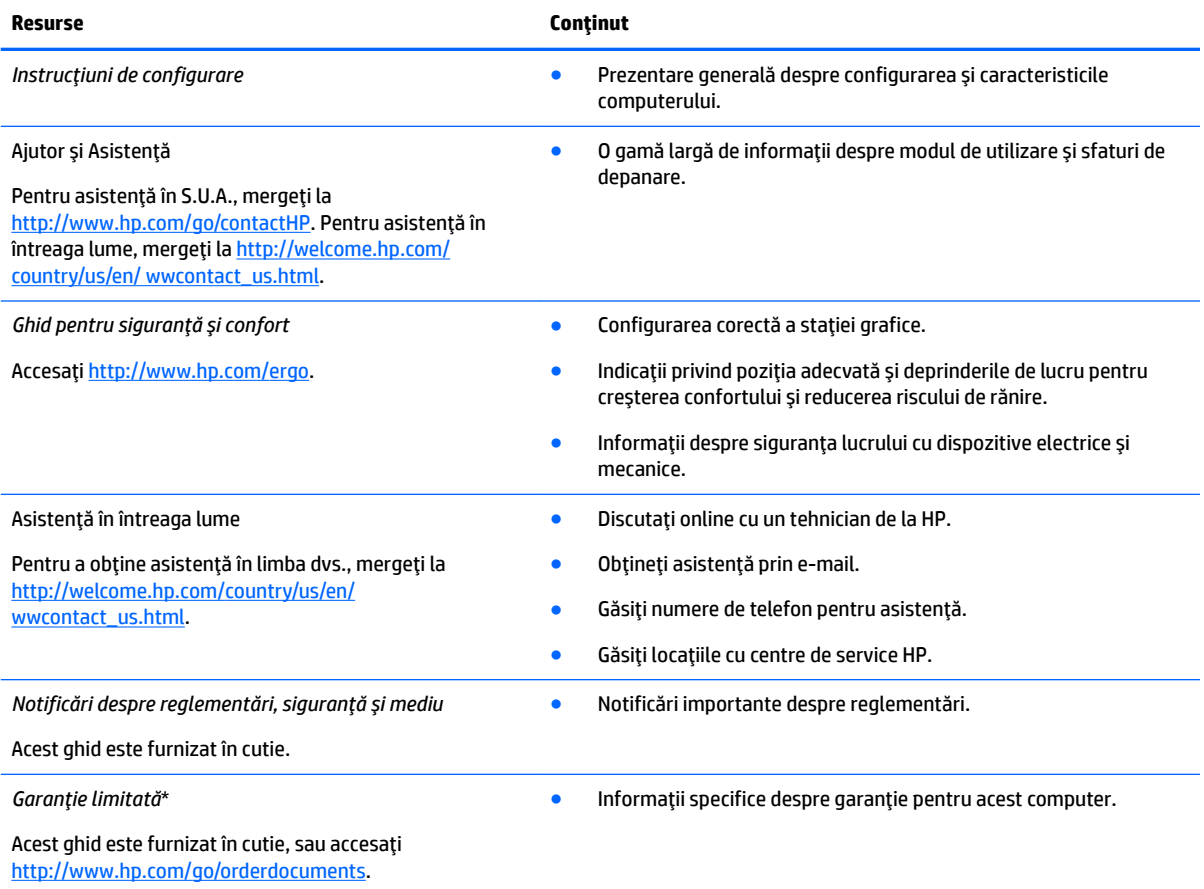

\*Garanția limitată furnizată explicit de HP și aplicabilă pentru produsul dvs. se găsește împreună cu ghidurile pentru utilizator pe computer și/sau pe CD-ul/DVD-ul furnizat în cutie. În unele țări/regiuni, în cutie poate fi furnizată o Garanție limitată HP în format imprimat. Pentru ţările/regiunile în care garanţia nu este furnizată în format imprimat, puteţi să solicitaţi o copie imprimată de la <http://www.hp.com/go/orderdocuments>sau puteți să scrieți la:

- **America de Nord**: Hewlett-Packard, MS POD, 11311 Chinden Blvd., Boise, ID 83714, S.U.A.
- **· Europa, Orientul Mijlociu, Africa**: Hewlett-Packard, POD, Via G. Di Vittorio, 9, 20063, Cernusco s/Naviglio (MI), Italia
- **8 Asia Pacific: Hewlett-Packard, POD, P.O. Box 200, Alexandra Post Office, Singapore 911507**

Când solicitați o copie imprimată a garanției, includeți codul produsului, perioada de garanție (care se găsește pe eticheta de service), numele și adresa poștală.

IMPORTANT: NU returnaţi produsul HP la adresele de mai sus. Pentru asistenţă în S.U.A., mergeţi la [http://www.hp.com/go/](http://www.hp.com/go/contactHP) [contactHP.](http://www.hp.com/go/contactHP) Pentru asistență în întreaga lume, mergeți la [http://welcome.hp.com/country/us/en/wwcontact\\_us.html.](http://welcome.hp.com/country/us/en/wwcontact_us.html)

# <span id="page-23-0"></span>**6 Descărcarea electrostatică**

Descărcarea electrostatică este eliberarea electricității statice când două obiecte intră în contact – de exemplu, şocul pe care îl primiți când treceți peste covor și atingeți o clanță de ușă, metalică.

O descărcare de electricitate statică din degete sau din alte materiale conductoare electrostatic poate să deterioreze componentele electronice. Pentru a preveni deteriorarea computerului, defectarea unei unități sau pierderea de informații, respectați aceste măsuri de precauție:

- · Dacă instrucțiunile de scoatere sau de instalare vă îndrumă să deconectați computerul, deconectați-l după ce v-ați descărcat corect la pământ și înainte de scoaterea unui capac.
- Păstrați componentele în ambalajul lor de protecție împotriva energiei electrostatice până când sunteți pregătit să le instalați.
- Evitați atingerea pinilor, conductorilor sau circuitelor. Manipulați componentele electronice cât mai puțin posibil.
- Utilizați instrumente non-magnetice.
- Înainte de a manevra componente, descărcaţi-vă de electricitatea statică atingând o suprafaţă metalică nevopsită a componentei.
- Când scoateți o componentă, puneți-o într-un ambalaj antistatic.

Dacă aveți nevoie de informații suplimentare despre electricitatea statică sau de asistență pentru scoaterea sau instalarea componentelor, contactați serviciul de asistență.

# <span id="page-24-0"></span>**Index**

## **A**

antene wireless, identificare [3](#page-10-0) antene WLAN, identificare [3](#page-10-0) antene WWAN, identificare [3](#page-10-0) asistență [15](#page-22-0)

### **B**

butoane alimentare [5](#page-12-0) buton de alimentare, identificare [5](#page-12-0)

### **C**

cameră Web, identificare [4](#page-11-0) card de memorie, identificare [2](#page-9-0) călătoria cu computerul [7](#page-14-0) cititor de carduri de memorie, identificare [2](#page-9-0) componente afişaj [3](#page-10-0) partea dreaptă [1](#page-8-0) partea inferioară [6](#page-13-0) partea stângă [2](#page-9-0) partea superioară [4](#page-11-0) conector, alimentare [1](#page-8-0) conector de alimentare, identificare [1](#page-8-0)

### **D**

descărcare electrostatică [16](#page-23-0) difuzoare, identificare [6](#page-13-0) dispozitiv WLAN [7](#page-14-0) doc pentru acumulator [7](#page-14-0)

### **E**

etichetă de certificare wireless [7](#page-14-0) etichetă WLAN [7](#page-14-0) etichete [7](#page-14-0) certificare wireless [7](#page-14-0) reglementare [7](#page-14-0) service [7](#page-14-0) WLAN<sub>[7](#page-14-0)</sub> etichete de service localizare [7](#page-14-0)

#### **G**

gest de derulare pe zona de atingere [10](#page-17-0) gesturi pe zona de atingere derulare [10](#page-17-0)

### **I**

indicatoare luminoase adaptor de c.a. [1](#page-8-0) alimentare [3](#page-10-0) cameră Web [3](#page-10-0) informații despre reglementări etichetă de reglementare [7](#page-14-0) etichete de certificare wireless [7](#page-14-0)

### **L**

led cameră Web, identificare [4](#page-11-0) led de cameră Web integrată, identificare [3](#page-10-0) Led pentru adaptorul de c.a. identificare [1](#page-8-0) leduri de alimentare [3](#page-10-0)

## **M**

microfoane interne, identificare [3](#page-10-0) mufă căști (ieșire audio) [2](#page-9-0) mufă ieșire audio (căști), identificare [2](#page-9-0) mufă intrare audio (microfon), identificare [2](#page-9-0) mufă microfon (intrare audio), identificare [2](#page-9-0) mufe ieșire audio (căști) [2](#page-9-0) intrare audio (microfon) [2](#page-9-0)

## **N**

număr de serie [7](#page-14-0) număr de serie, computer [7](#page-14-0) nume și număr produs, computer [7](#page-14-0)

## **P**

porturi HDMI [2](#page-9-0)

USB [1](#page-8-0) USB 3.0 de încărcare (alimentate)  $\overline{\phantom{0}}$ porturi USB, identificare [1](#page-8-0) port USB 3.0 de încărcare (alimentat), identificare [2](#page-9-0)

### **S**

slot pentru cablu de siguranță, identificare [2](#page-9-0) sloturi cablu de siguranță [2](#page-9-0) cititor de carduri de memorie [2](#page-9-0)

## **T**

taste de acțiune [12](#page-19-0) anulare volum [12](#page-19-0) buton de alimentare [12](#page-19-0) creștere luminozitate [12](#page-19-0) creştere volum [12](#page-19-0) esc [12](#page-19-0) înainte [12](#page-19-0) înapoi [12](#page-19-0) pe tot ecranul [12](#page-19-0) reducere luminozitate [12](#page-19-0) reducere volum [12](#page-19-0)

## **U**

următoarea fereastră [12](#page-19-0)

### **Z**

zonă de atingere, identificare [4](#page-11-0)